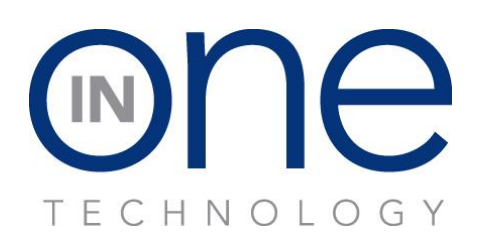

## **Two Tier Pricing Instructions**

- 1 Push yellow service mode button
- 2 Push down arrow key to **PRICE** & push the Execute key to enter PRICE MENU
- 3 Push down arrow key to desired **Product Cashless, Row Cashless** or **Machine Cashless** and push Execute Key
- 4 Respond with desired selection, tray or machine and enter price and Execute key to save.

**Normally the cashless price is 10 cents higher to compensate for processing fees. If no credit card system is installed make the Cashless & Cash price the same.**

5 Follow the same procedure as above for the **Cash** pricing.